# **Simulink® HDL Coder™ Release Notes**

#### **How to Contact The MathWorks**

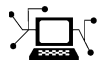

 $\omega$ 

www.mathworks.com Web comp.soft-sys.matlab Newsgroup www.mathworks.com/contact\_TS.html Technical Support

bugs@mathworks.com Bug reports

suggest@mathworks.com Product enhancement suggestions doc@mathworks.com Documentation error reports service@mathworks.com Order status, license renewals, passcodes info@mathworks.com Sales, pricing, and general information

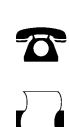

 $\bowtie$ 

508-647-7001 (Fax)

508-647-7000 (Phone)

The MathWorks, Inc. 3 Apple Hill Drive Natick, MA 01760-2098

For contact information about worldwide offices, see the MathWorks Web site.

*Simulink® HDL Coder™ Release Notes*

© COPYRIGHT 2007–2008 by The MathWorks, Inc.

The software described in this document is furnished under a license agreement. The software may be used or copied only under the terms of the license agreement. No part of this manual may be photocopied or reproduced in any form without prior written consent from The MathWorks, Inc.

FEDERAL ACQUISITION: This provision applies to all acquisitions of the Program and Documentation by, for, or through the federal government of the United States. By accepting delivery of the Program or Documentation, the government hereby agrees that this software or documentation qualifies as commercial computer software or commercial computer software documentation as such terms are used or defined in FAR 12.212, DFARS Part 227.72, and DFARS 252.227-7014. Accordingly, the terms and conditions of this Agreement and only those rights specified in this Agreement, shall pertain to and govern the use, modification, reproduction, release, performance, display, and disclosure of the Program and Documentation by the federal government (or other entity acquiring for or through the federal government) and shall supersede any conflicting contractual terms or conditions. If this License fails to meet the government's needs or is inconsistent in any respect with federal procurement law, the government agrees to return the Program and Documentation, unused, to The MathWorks, Inc.

#### **Trademarks**

MATLAB and Simulink are registered trademarks of The MathWorks, Inc. See [www.mathworks.com/trademarks](http://www.mathworks.com/trademarks) for a list of additional trademarks. Other product or brand names may be trademarks or registered trademarks of their respective holders.

#### **Patents**

The MathWorks products are protected by one or more U.S. patents. Please see [www.mathworks.com/patents](http://www.mathworks.com/patents) for more information.

# **Contents**

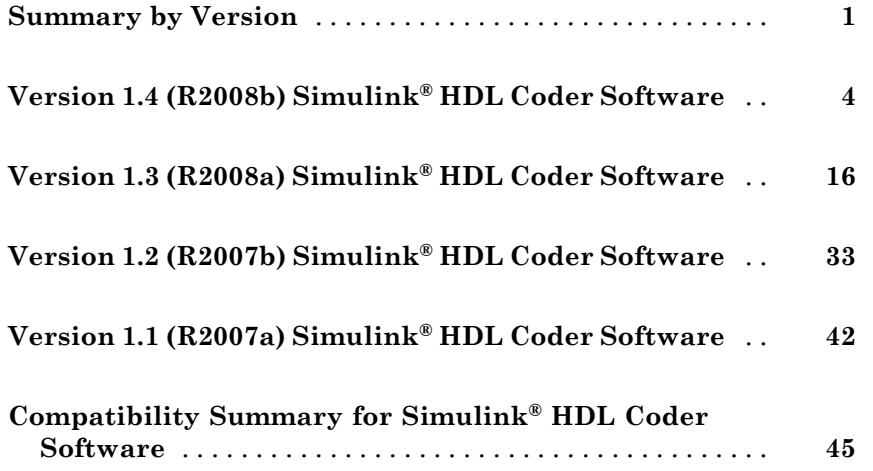

# <span id="page-4-0"></span>**Summary by Version**

This table provides quick access to what's new in each version. For clarification, see "Using Release Notes" on page 1.

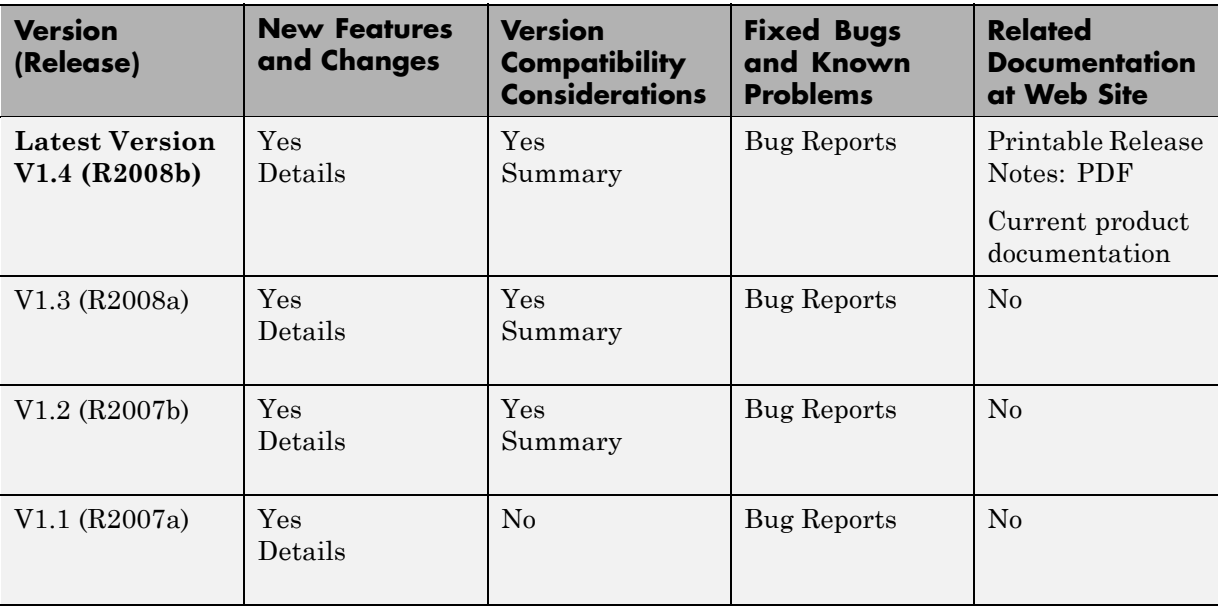

## **Using Release Notes**

Use release notes when upgrading to a newer version to learn about:

- **•** New features
- **•** Changes
- **•** Potential impact on your existing files and practices

Review the release notes for other MathWorks™ products required for this product (for example, MATLAB® or Simulink®) for enhancements, bugs, and compatibility considerations that also might impact you.

If you are upgrading from a software version other than the most recent one, review the release notes for all interim versions, not just for the version you

are installing. For example, when upgrading from V1.0 to V1.2, review the release notes for V1.1 and V1.2.

## **What's in the Release Notes**

#### **New Features and Changes**

- **•** New functionality
- Changes to existing functionality

#### **Version Compatibility Considerations**

When a new feature or change introduces a reported incompatibility between versions, the **Compatibility Considerations** subsection explains the impact.

Compatibility issues reported after the product is released appear under [Bug Reports](http://www.mathworks.com/support/bugreports/) at the MathWorks Web site. Bug fixes can sometimes result in incompatibilities, so you should also review the fixed bugs in [Bug Reports](http://www.mathworks.com/support/bugreports/) for any compatibility impact.

#### **Fixed Bugs and Known Problems**

The MathWorks offers a user-searchable [Bug Reports](http://www.mathworks.com/support/bugreports/) database so you can view Bug Reports. The development team updates this database at release time and as more information becomes available. This includes provisions for any known workarounds or file replacements. Information is available for bugs existing in or fixed in Release 14SP2 or later. Information is not available for all bugs in earlier releases.

Access Bug Reports using your MathWorks Account.

#### **About Functions and Properties Being Removed**

This section lists functions or properties removed or in the process of being removed. Functions and properties typically go through several stages across multiple releases before being completely removed. This provides time for you to make adjustments to your code.

- Announcement The Release Notes announce the planned removal, but there are no functional changes; the function runs as it did before.
- **•** Warning When you run the function, it displays a warning message indicating it will be removed in a future release; otherwise the function runs as it did before.
- **•** Error When you run the function, it produces an error. The error message indicates the function was removed and suggests a replacement function, if one is available.
- **•** Removal When you run the function, it fails. The error message is the standard message when MATLAB does not recognize an entry.

Functions and properties might be in a stage for one or more releases before moving to another stage. Functions and properties are listed in the Functions and Properties Being Removed section only when they enter a new stage and their behavior changes. For example, if a function displayed a warning in the previous release and errors in this release, it appears on the list. If it continues to display a warning, it does not appear on the list because there was no change between the releases.

Not all functions and properties go through all stages. For example, a function's impending removal might not be announced, but instead, the first notification might be that the function displays a warning.

The Release Notes include actions you can take to mitigate the effects of function or property removal, such as adapting your code to use a replacement function.

# <span id="page-7-0"></span>**Version 1.4 (R2008b) Simulink HDL Coder Software**

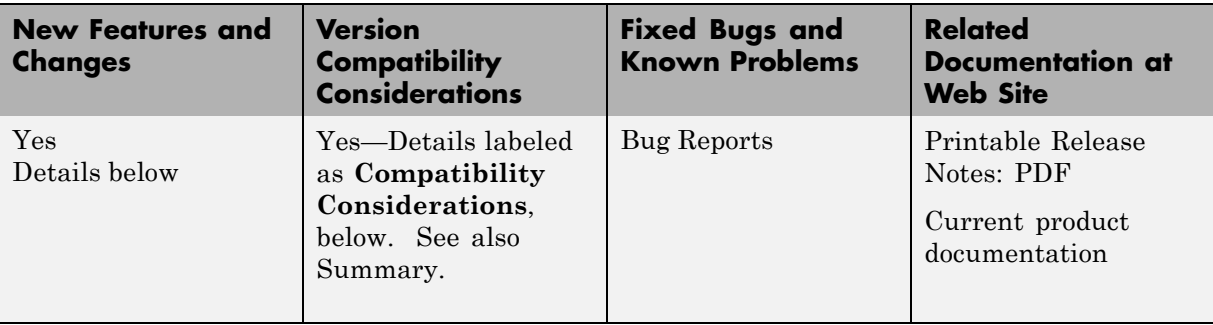

This table summarizes what's new in Version 1.4 (R2008b):

New features and changes introduced in this version are:

- **•** ["New hdldemolib Blocks Support FFT, HDL Counter, and Bitwise](#page-8-0) Operators" on page [5](#page-8-0)
- **•** ["Additional Simulink Blocks Supported for HDL Code Generation" on page](#page-9-0) [6](#page-9-0)
- **•** "Complex Signals Supported for Additional Blocks" on page [7](#page-10-0)
- **•** "Code Annotation Support" on page [8](#page-11-0)
- **•** ["New Constant Block Implementation Indicates Hi-Z or Unknown States"](#page-11-0) on page [8](#page-11-0)
- **•** "New Test Bench Reference Postfix Option" on page [9](#page-12-0)
- **•** "New Default HDL Implementations for Selected Blocks" on page [11](#page-14-0)
- **•** "Default Entity Conflict Postfix Changed" on page [12](#page-15-0)
- **•** ["New DistributedPipelining Implementation Parameter for Embedded](#page-15-0) MATLAB Function Blocks and Stateflow Charts" on page [12](#page-15-0)
- **•** ["Coefficient Multiplier Optimization for Digital Filter, FIR Decimation, and](#page-16-0) FIR Interpolation Filters" on page [13](#page-16-0)
- **•** ["hdlnewblackbox Function Generates Black Box Control Statements" on](#page-17-0) page [14](#page-17-0)
- <span id="page-8-0"></span>**•** ["hdlnewcontrolfile Function Optionally Returns Result to String" on page](#page-18-0) [15](#page-18-0)
- **•** ["-novopt Flag Added to Default Simulation Command in Generated](#page-18-0) Compilation Scripts" on page [15](#page-18-0)

## **New hdldemolib Blocks Support FFT, HDL Counter, and Bitwise Operators**

The hdldemolib library now includes HDL-specific block implementations supporting simulation and code generation for:

- **•** Counter with count-limited and free-running modes (see "HDL Counter" in the Simulink® HDL Coder™ documentation)
- **•** Minimum resource FFT (see "HDL FFT" in the Simulink HDL Coder documentation)
- **•** Bitwise operations, including bit slice, bit reduction, bit concatenation, bit shift, and bit rotation (see "Bitwise Operators" in the Simulink HDL Coder documentation)

The following figure shows the hdldemolib library window. See "The hdldemolib Block Library" in the Simulink HDL Coder documentation for more information about the library.

<span id="page-9-0"></span>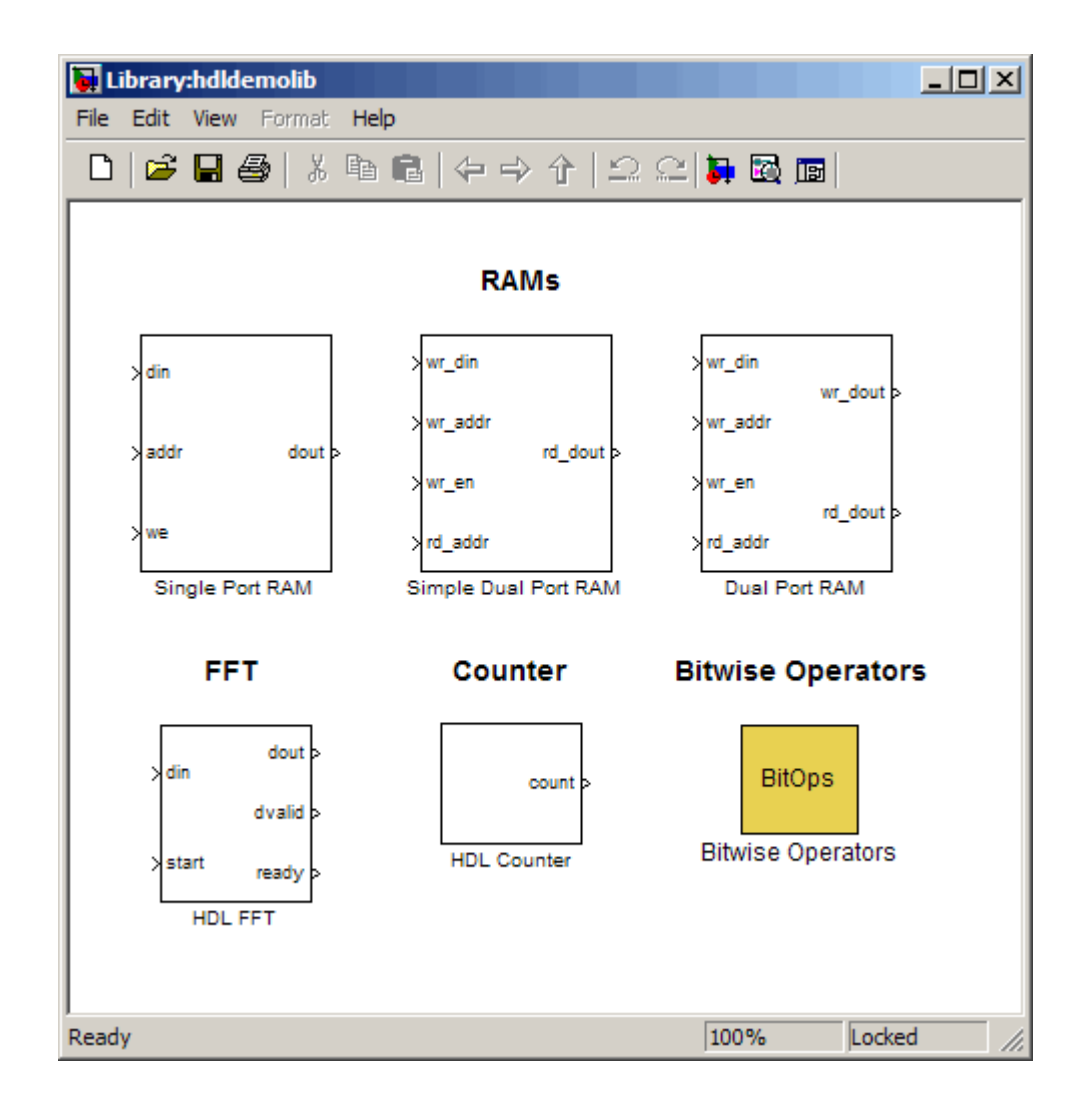

## **Additional Simulink Blocks Supported for HDL Code Generation**

The coder now supports the following blocks for HDL code generation:

**•** Signal Processing Blockset/Multirate Filters/CIC Interpolation

<span id="page-10-0"></span>**•** Signal Processing Blockset/Multirate Filters/FIR Interpolation

(See the demo "Digital Down Converter for HDL Code Generation" for an example of the use of this block.)

**•** Signal Processing Blockset/Filtering /Adaptive Filters/LMS Filter

(See the demo "Adaptive Noise Canceler with LMS Filter" for an example of the use of this block.)

- **•** simulink/Logic and Bit Operations/Extract Bits
- **•** simulink/Math Operations/Math Function (now supports hermitian, and transpose functions for HDL code generation)
- **•** simulink/Model-Wide Utilities/DocBlock
- **•** Stateflow® Truth Table

In addition, several HDL-specific block implementations have been added to the hdldemolib library. See ["New hdldemolib Blocks Support FFT, HDL](#page-8-0) Counter, and Bitwise Operators" on page [5.](#page-8-0)

See "Summary of Block Implementations" in the Simulink HDL Coder documentation for a complete listing of blocks that are currently supported for HDL code generation.

## **Complex Signals Supported for Additional Blocks**

In the previous release, the coder introduced support for use of complex signals with a limited set of blocks. In R2008b, the coder supports complex signals for these additional blocks:

- **•** dspadpt3/LMS Filter
- **•** dspsigattribs/Frame Conversion
- **•** dspsigops/Delay (DSPDelayHDLEmission implementation)
- **•** hdldemolib/Dual Port RAM
- **•** hdldemolib/Simple Dual Port RAM
- **•** hdldemolib/Single Port RAM
- **•** hdldemolib/HDL FFT
- <span id="page-11-0"></span>• simulink/Commonly Used Blocks/Relational Operator ( $\sim$  = and = = operators only)
- **•** simulink/Discrete/Memory
- **•** simulink/Discrete/Zero-Order Hold
- **•** simulink/Logic and Bit Operations/Compare To Constant
- **•** simulink/Logic and Bit Operations/Compare To Zero
- **•** simulink/Lookup Tables/Lookup Table (LookupHDLInstantiation implementation)
- **•** simulink/Math Operations/Assignment
- **•** simulink/Math Operations/Math Function (hermitian, transpose)
- **•** simulink/Signal Attributes/Signal Specification

See "Blocks That Support Complex Data" in the Simulink HDL Coder documentation for a complete listing of blocks that support complex signals.

## **Code Annotation Support**

The coder now lets you add text annotations to generated code, in the form of comments. There are two ways to add annotations to your code:

- **•** Enter text directly on the block diagram as Simulink annotations.
- **•** Place a DocBlock at the desired level of your model and enter text comments.

See "Annotating Generated Code" in the Simulink HDL Coder documentation for further information.

## **New Constant Block Implementation Indicates Hi-Z or Unknown States**

The coder now supports an implementation for the built-in/Constant block (hdldefaults.ConstantSpecialHDLEmission), which you can use to indicate when a constant signal is in high-impedance  $('Z')$  or unknown  $('X')$  state. The implementation provides the {Value} parameter to indicate the state, as follows:

<span id="page-12-0"></span>**•** {Value, 'Z'}: If the signal is in a high-impedance state, the Constant block emits the character 'Z' for each bit in the signal. For example, for a 4-bit signal, 'ZZZZ' would be emitted.

{Value, 'Z'} is the default value for this implementation.

**•** {Value, 'X'}: If the signal is in an unknown state, the Constant block emits the character 'X' for each bit in the signal. For example, for a 4-bit signal, 'XXXX' would be emitted.

hdldefaults.ConstantSpecialHDLEmission does not support the double data type.

See also "Blocks with Multiple Implementations" in the Simulink HDL Coder documentation.

## **New Test Bench Reference Postfix Option**

The new **Test bench reference postfix** option (shown in the following figure) lets you customize the names of reference signals generated in test bench code by specifying a string to be appended to reference signal names. The default string is'\_ref'.

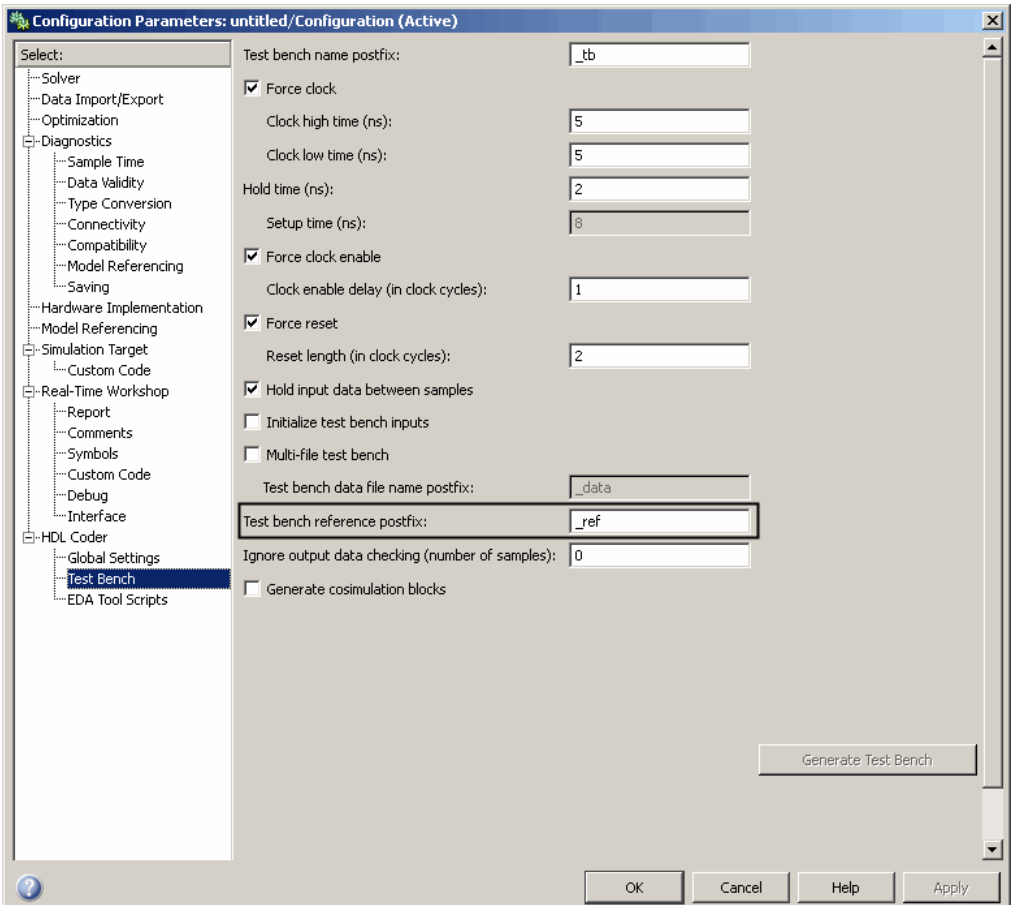

If you generate test bench code via the makehdltb function, use the Testbenchreferencepostfix property (see TestBenchReferencePostFix in the in the Simulink HDL Coder documentation) to specify the postfix string.

## <span id="page-14-0"></span>**New Default HDL Implementations for Selected Blocks**

The default HDL implementations for certain blocks has been changed. The following table lists these blocks, as well as their new default implementations and previous default implementations. All listed implementation classes belong to the package hdldefaults.

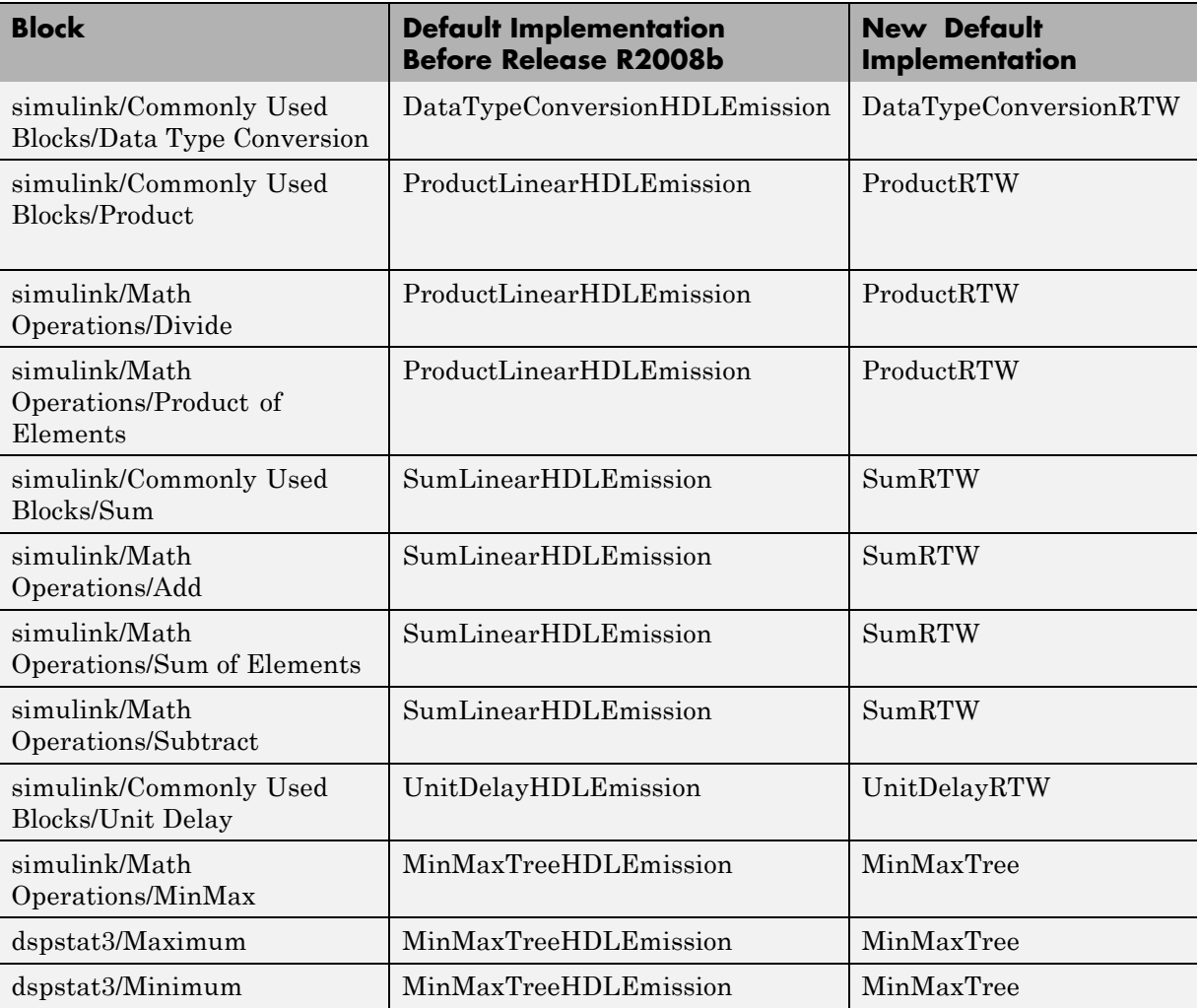

#### <span id="page-15-0"></span>**Compatibility Considerations**

If your models use default HDL block implementations for the affected blocks, the coder will now default to the new implementations. The new implementations are compatible with the previous implementations and will produce identical results.

The older implementations for the listed blocks will be supported for a limited number of future releases. If your control files explicitly reference the previous default implementation for any of the affected blocks, the coder will continue to use the referenced implementation. You should consider removing or changing such references in your control files to use the new implementations.

## **Default Entity Conflict Postfix Changed**

The default value for the **Entity conflict postfix** property (and the corresponding CLI property, EntityConflictPostfix) has been changed from '\_entity' to '\_block'.

#### **Compatibility Considerations**

If your models or scripts rely on the previous default value ( $'$  entity') for the **Entity conflict postfix** property, you will need to explicitly set the property value to '\_entity'.

## **New DistributedPipelining Implementation Parameter for Embedded MATLAB Function Blocks and Stateflow Charts**

In the previous release, the coder introduced automatic pipeline insertion, a special optimization for HDL code generated from Embedded MATLAB™ Function blocks or Stateflow charts. This optimization was enabled implicitly by specifying the {'OutputPipeline', nStages} parameter in a control file for these blocks.

In the current release, the new DistributedPipelining parameter lets you explicitly enable or disable pipeline insertion, independently from the OutputPipeline parameter. The control file listed in the following example specifies two pipeline registers, with DistributedPipelining enabled.

```
function c = pipeline_control
c = hdlnewcontrol(mfilename);
c.forEach('*',...
    'eml_lib/Embedded MATLAB Function', {},...
 'hdlstateflow.StateflowHDLInstantiation', {'OutputPipeline', 2, 'DistributedPipelining', 'on'});
```
The DistributedPipelining property applies only to Embedded MATLAB Function blocks or Stateflow charts within a subsystem.

For detailed information, see "Distributed Pipeline Insertion" in the Simulink HDL Coder documentation.

#### **Compatibility Considerations**

If your existing control files specified automatic pipelining implicitly using the OutputPipeline parameter, you should change your control files to specify automatic pipelining explicitly as in the following code excerpt:

```
c.forEach('*',...
    'eml_lib/Embedded MATLAB Function', {},...
 'hdlstateflow.StateflowHDLInstantiation', {'OutputPipeline', 2, 'DistributedPipelining', 'on'});
```
## **Coefficient Multiplier Optimization for Digital Filter, FIR Decimation, and FIR Interpolation Filters**

The CoeffMultipliers implementation parameter lets you specify use of canonic signed digit (CSD) or factored CSD optimizations for processing coefficient multiplier operations in code generated for certain filter blocks. Specify the CoeffMultipliers parameter in a control file using the following syntax:

**•** {'CoeffMultipliers', 'csd'}: Use CSD techniques to replace multiplier operations with shift and add operations. CSD techniques minimize the number of addition operations required for constant multiplication by representing binary numbers with a minimum count of nonzero digits. This decreases the area used by the filter while maintaining or increasing clock speed.

- <span id="page-17-0"></span>**•** {'CoeffMultipliers', 'factored-csd'}: Use factored CSD techniques, which replace multiplier operations with shift and add operations on prime factors of the coefficients. This option lets you achieve a greater filter area reduction than CSD, at the cost of decreasing clock speed.
- **•** {'CoeffMultipliers', 'multipliers'} (default): Retain multiplier operations.

The coder supports CoeffMultipliers for the filter block implementations shown in the following table.

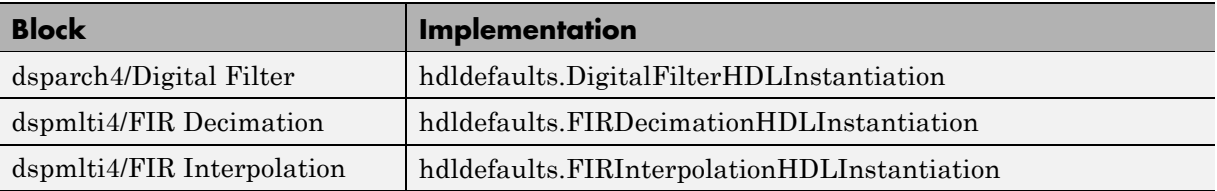

See also "Block Implementation Parameters" in the Simulink HDL Coder documentation.

## **hdlnewblackbox Function Generates Black Box Control Statements**

The hdlnewblackbox function provides a simple way to create the control file statements that are required to generate black box interfaces for one or more subsystems.

Given a selection of one or more subsystems from your model, hdlnewblackbox returns the following as string data in the MATLAB workspace for each selected subsystem:

- **•** A forEach call coded with the correct modelscope, blocktype, and default implementation class (SubsystemBlackBoxHDLInstantiation) arguments for the block.
- **•** (Optional) A cell array of strings enumerating the available implementations classes for the subsystem, in package.class form.
- **•** (Optional) A cell array of cell arrays of strings enumerating the names of implementation parameters (if any) corresponding to the implementation

<span id="page-18-0"></span>classes. hdlnewblackbox does not list data types and other details of implementation parameters.

For further information, see "Generating a Black Box Interface for a Subsystem" in the Simulink HDL Coder documentation.

## **hdlnewcontrolfile Function Optionally Returns Result to String**

The hdlnewcontrolfile function (optionally) now can return control statements to a string variable.

To return control statements as text in the string variable t, instead of returning a control file, use the following syntax:

```
t = \text{hdlnewcontrolfile}(\dots)
```
See also hdlnewcontrolfile in the Simulink HDL Coder documentation.

## **-novopt Flag Added to Default Simulation Command in Generated Compilation Scripts**

For improved operation with the ModelSim® (version 6.2 and later) simulator, the default values of the HDLSimCmd property string (and the **Simulation Command** GUI option) now includes the -novopt flag, as follows:

```
'vsim -novopt work.%s\n'
```
The -novopt flag directs the ModelSim simulator not to perform optimizations that remove signals from the simulation view.

#### **Compatibility Considerations**

If you are using ModelSim 6.0 or an earlier version, you should set the HDLSimCmd property string (or the **Simulation Command** GUI option) to omit the -novopt option, as follows:

```
'vsim work.%s\n'
```
# <span id="page-19-0"></span>**Version 1.3 (R2008a) Simulink HDL Coder Software**

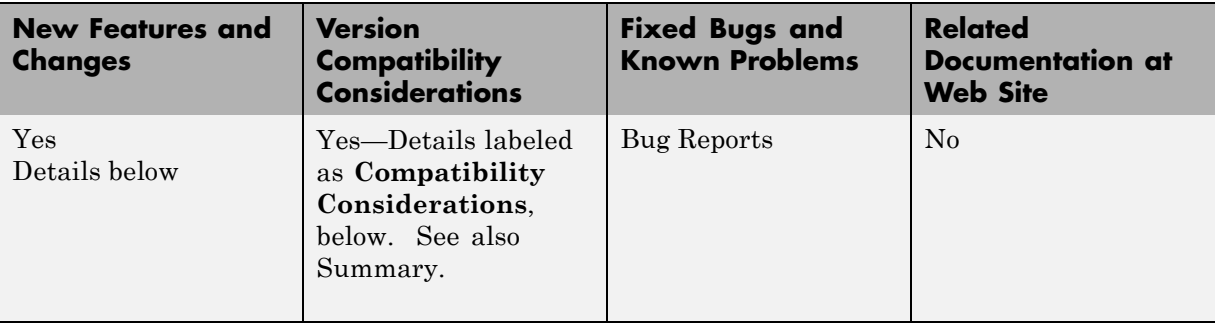

This table summarizes what's new in V1.3 (R2008a):

New features and changes introduced in this version are:

- **•** "Complex Data Type Support" on page [17](#page-20-0)
- **•** "Test Bench Enhancements" on page [18](#page-21-0)
- **•** "Additional Blocks Supported for HDL Code Generation" on page [20](#page-23-0)
- **•** "Enhanced Pipelining Support" on page [21](#page-24-0)
- "Additional RAM Blocks" on page [23](#page-26-0)
- **•** "Enhanced Math Function and Divide Block Support" on page [24](#page-27-0)
- **•** ["Optional Suppression of Reset Logic Generation for Selected Delay Blocks"](#page-27-0) on page [24](#page-27-0)
- **•** "Enhanced Embedded MATLAB Function Block Support" on page [25](#page-28-0)
- **•** "Stateflow Chart Support Supports Complex Data Type" on page [28](#page-31-0)
- **•** ["hdlnewcontrolfile Function Generates Control Files Automatically" on](#page-31-0) page [28](#page-31-0)
- "Integrating FPGA Vendor Tools with Simulink<sup>®</sup> HDL Coder" on page [29](#page-32-0)
- **•** "Timing Controller Optimization for Multirate Models" on page [29](#page-32-0)
- **•** ["Enhanced modelscope Syntax Increases Portability of Control Files" on](#page-33-0) page [30](#page-33-0)
- <span id="page-20-0"></span>**•** [""What's This?" Context-Sensitive Help Available for Simulink](#page-34-0) Configuration Parameters Dialog" on page [31](#page-34-0)
- "Limited Variable-Step Solver Support" on page [32](#page-35-0)

## **Complex Data Type Support**

The coder now supports use of signals of complex data type.

You can use complex signals in the test bench without restriction.

In the device under test (DUT) selected for HDL code generation, support for complex signals is limited to a subset of the blocks supported by the coder. Some restrictions apply for some of these blocks. These blocks are listed in "Blocks That Support Complex Data".

## **New Options Supporting Complex Data Types**

Two new code generation options have been added to help you customize naming conventions for the real and imaginary components of complex signals in generated HDL code. These options are available to the **Global Settings / General** pane in the **HDL Coder** pane of the Configuration Parameters dialog box, as shown in the following figure.

<span id="page-21-0"></span>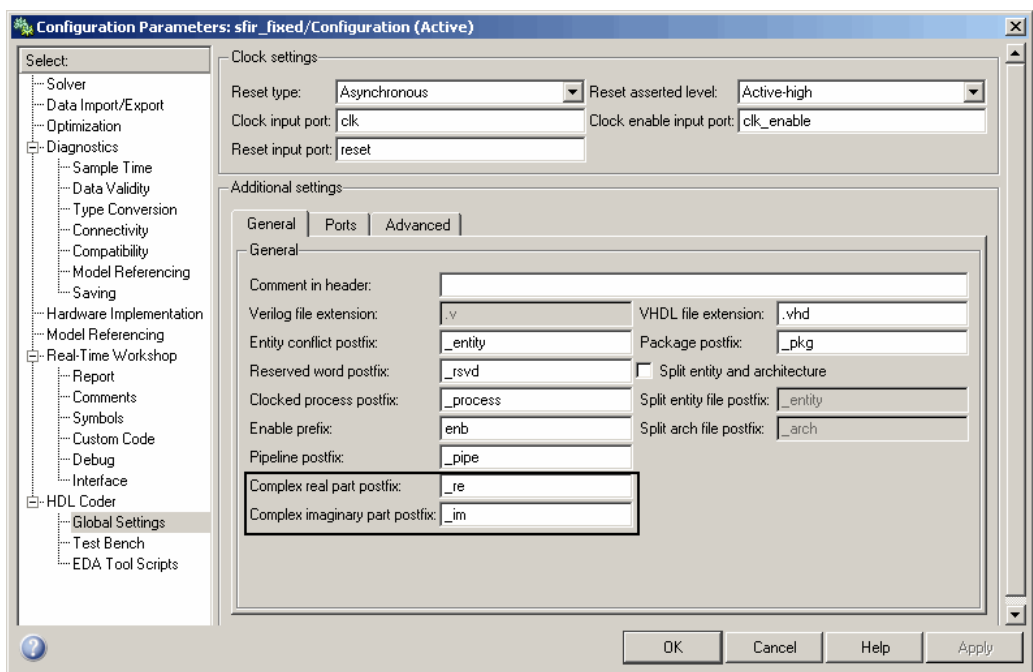

The **Complex real part postfix** option (and the corresponding ComplexRealPostfix CLI property) specifies a string to be appended to the names generated for the real part of complex signals. The default postfix is '\_re'. See also "Complex real part postfix".

The **Complex imaginary part postfix** option (and the corresponding ComplexImagPostfix CLI property) specifies a string to be appended to the names generated for the imaginary part of complex signals. The default postfix is '\_im'. See also "Complex imaginary part postfix".

## **Test Bench Enhancements**

This release includes significant enhancements to test bench generation.

#### **Test Bench Supports Complex Data Type**

You can use complex signals in the test bench without restriction. Use of complex signals within the DUT is limited to a subset of supported blocks. See also "Complex Data Type Support" on page [17](#page-20-0).

#### **New Test Bench Options and Properties**

A number of options have been added to the **HDL Coder** / **Test Bench** pane of the Configuration Parameters dialog box, as shown in the following figure.

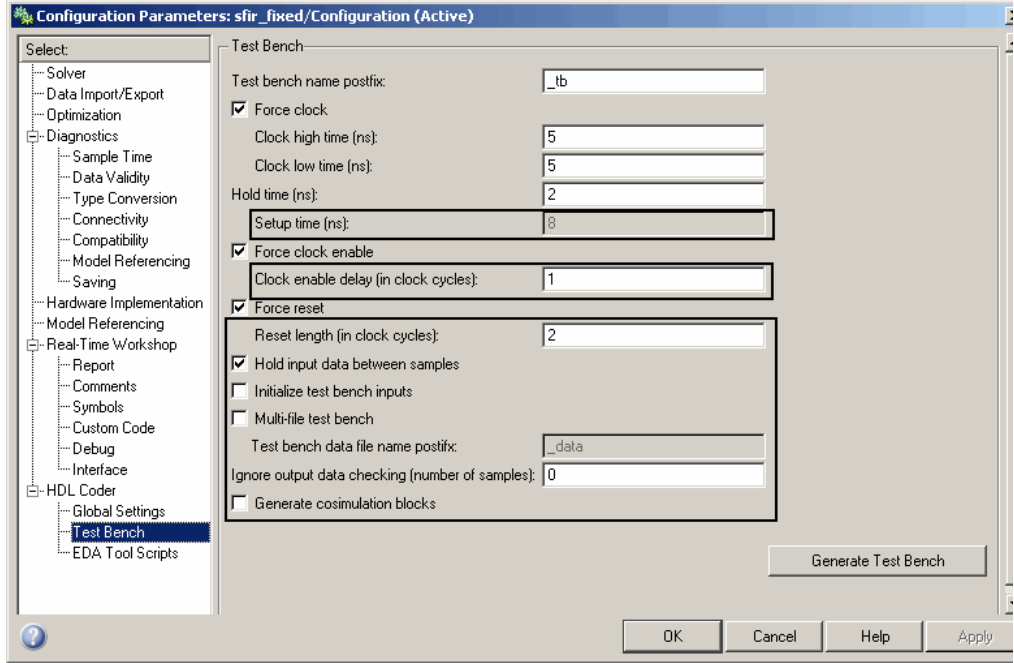

Most of the new options have a corresponding command-line property. The following table lists the new options and their corresponding CLI properties, and provides hyperlinks to the relevant documentation.

<span id="page-23-0"></span>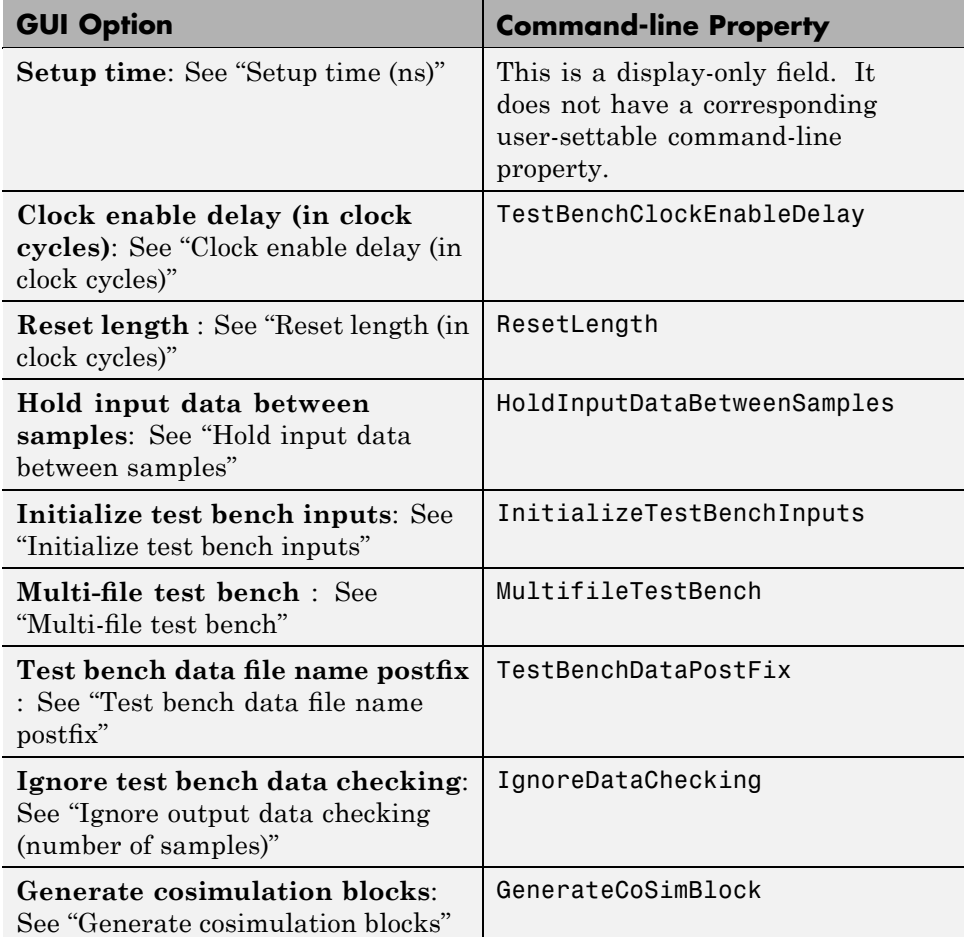

## **Additional Blocks Supported for HDL Code Generation**

The coder now supports the following blocks for HDL code generation:

**•** Communications Blockset/Comm Sources/Sequence Generators/PN Sequence Generator

(This block requires Communications Blockset™.)

- <span id="page-24-0"></span>**•** Signal Processing Blockset/Multirate Filters/CIC Decimation
- **•** Signal Processing Blockset/Multirate Filters/FIR Decimation
- Signal Processing Blockset/Signal Operations/NCO
- **•** Signal Processing Blockset/Signal Processing Sources/Sine Wave
- **•** Simulink/Discontinuities/Saturation
- Simulink/Discrete/Discrete-Time Integrator
- **•** Simulink/Math Operations/Real-Imag to Complex
- **•** Simulink/Math Operations/Complex to Real-Imag
- **•** Simple Dual Port RAM (see also "Additional RAM Blocks" on page [23](#page-26-0).)
- Single Port RAM (see also "Additional RAM Blocks" on page [23](#page-26-0).)

See"Summary of Block Implementations" for a complete listing of blocks that are currently supported for HDL code generation.

## **Enhanced Pipelining Support**

In the previous release, the coder introduced output pipelining support for many block implementations (see "OutputPipeline"). In this release, pipelining support has been significantly expanded and enhanced. The following sections discuss new pipelining features.

#### **Input Pipelining**

You can now specify generation of input pipeline registers for selected blocks. To do this, invoke the new block implementation parameter {'InputPipeline', nStages} in a control file. The parameter value (nStages) specifies the number of input pipeline stages (pipeline depth) in the generated code. See "InputPipeline" for further information.

Most HDL block implementations support InputPipeline. See "Summary of Block Implementations" for a complete list of block implemenations and their parameters.

#### **Automatic Pipeline Insertion for Embedded MATLAB Function Block and Stateflow Chart**

In this release, the coder introduces *automatic pipeline insertion*, a special optimization for HDL code generated from Embedded MATLAB Function blocks or Stateflow charts. Automatic pipeline insertion is performed when the {'OutputPipeline', nStages} parameter is specified for these blocks. When you specify OutputPipeline, the coder inserts internal pipeline stages into the HDL code generated for these blocks (rather than at the output of the HDL code) whenever possible. The nStages argument defines the number of pipeline stages to be inserted.

Automatic pipeline insertion lets you achieve higher clock rates in your HDL applications, at the cost of some latency caused by the introduction of pipeline registers.

See "Distributed Pipeline Insertion" for a detailed description of this feature.

#### **Customizable Pipeline Register Names**

When generating code for pipeline registers, the coder appends a postfix string to names of input or output pipeline registers. The default postfix string is pipe. You can now customize the postfix string. To specify the postfix, use the **Pipeline postfix** option in the **Global Settings / General** pane in the **HDL Coder** pane of the Configuration Parameters dialog box (see the following figure). Alternatively, you can pass the desired postfix string in the makehdl property PipelinePostfix. See "Pipeline postfix" for an example.

<span id="page-26-0"></span>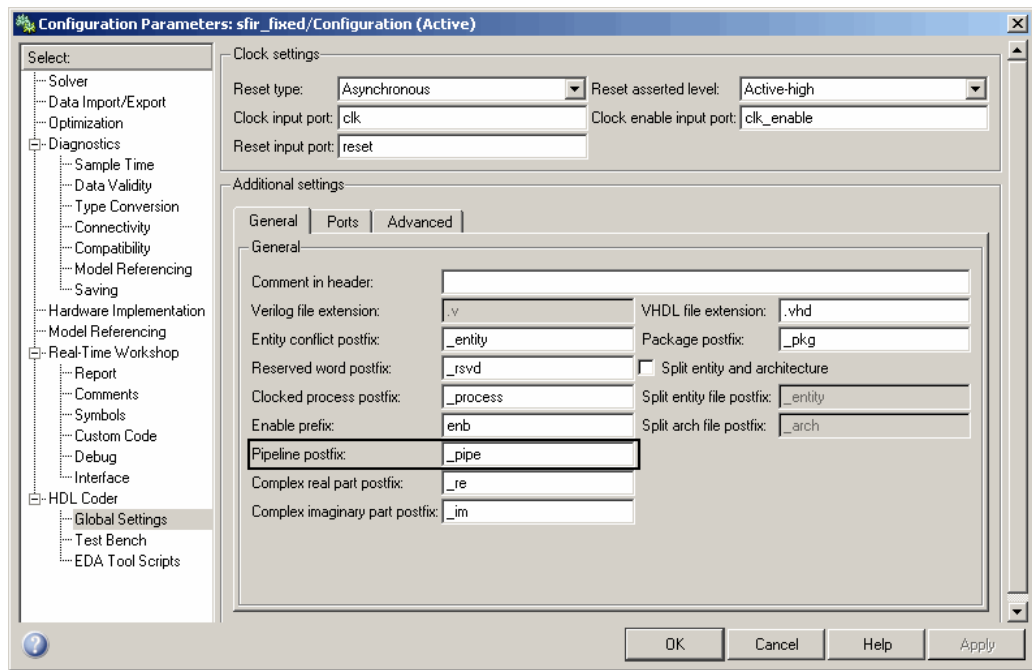

## **Additional RAM Blocks**

The coder now supports two new RAM blocks, supplementing the previously supported Dual Port RAM block:

- **•** Simple Dual Port RAM: This block is identical to the Dual Port RAM , but does not have a data output at the write port. If data output at the write port is not required, you can achieve better RAM inferring with synthesis tools by using the Simple Dual Port RAM block rather than the Dual Port RAM block.
- **•** Single Port RAM: This block provides data input, write address and write enable, and data output ports. The block GUI includes a **Output data during write** drop-down menu, providing options that control how the generated RAM handles data that is read into the RAM during a write operation.

See "RAM Blocks" for detailed information on RAM blocks.

## <span id="page-27-0"></span>**Enhanced Math Function and Divide Block Support**

The coder now supports a wider range of functions and algorithms for the Math Function and Divide blocks, as follows:

- **•** The Math Function block reciprocal operation is now supported. Implementations using either hardware divide (HDL / operator) or iterative Newton algorithm are available.
- **•** The Math Function block conj function is now supported.
- **•** The Math Function block sqrt function implementations now support a choice of multiply/add, bitset shift/addition, or iterative Newton algorithms.
- **•** The Math Operations/Divide block reciprocal operation now supports implementations using either hardware divide (HDL / operator) or the iterative Newton algorithm.

See "Math Function Block Implementations" and "Divide Block Implementations" for further information.

## **Optional Suppression of Reset Logic Generation for Selected Delay Blocks**

The new {'ResetType','None'} block implementation parameter lets you suppress generation of reset logic for selected delay blocks. The following blocks support this parameter:

- **•** Integer Delay
- **•** Tapped Delay
- **•** Unit Delay
- **•** Unit Delay Enabled

The following control file specifies suppression of reset logic for a specific unit delay block within the subsystem resetnone\_examp/HDLSubsystem.

```
function c = resetnone examp
% Control file for resetnone examp
c = \text{hdlnewcontrol(mfilename)};
c.generateHDLFor('resetnone_examp/HDLSubsystem');
```

```
%%%%%%%%%%%%%%%%%%%%%%%%%%%%%%%%
% Suppress reset logic for Unit Delay block
c.forEach('resetnone_examp/HDLSubsystem/Unit Delay',...
 'built-in/UnitDelay', {},...
 'hdldefaults.UnitDelayHDLEmission', {'ResetType','none'});
```
See ResetType for further information.

## **Enhanced Embedded MATLAB Function Block Support**

HDL code generation support for the Embedded MATLAB Function block has been enhanced in Release 2008a, as discussed in the following sections.

#### **hdlfimath Utility for Configuring Optimized FIMATH Settings**

In this release, the coder provides the M-function hdlfimath.m, a utility that defines a FIMATH specification that is optimized for HDL code generation. When you configure an Embedded MATLAB Function Block for HDL code generation, it is strongly recommended that you replace the default **FIMATH for fixed-point signals** specification with a call to the hdlfimath function, as shown in the following figure.

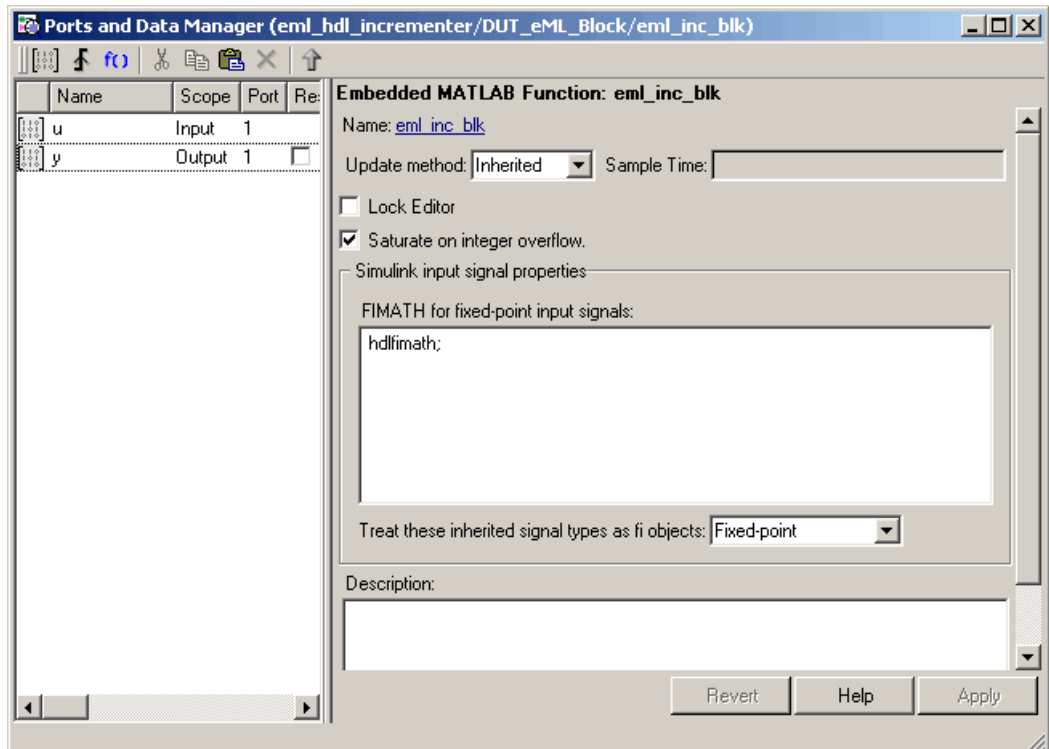

See "Use the hdlfimath Utility for Optimized FIMATH Settings" for further information.

## **Support for Complex Data Type**

Embedded MATLAB Function block now supports use of complex data type for HDL code generation. All operators that support complex data types can be used in a Embedded MATLAB Function block code, subject to some restrictions. See the eml\_hdl\_design\_patterns library for numerous examples showing applications of complex arithmetic in Embedded MATLAB Function blocks.

#### **Support for Compiled External M-Functions on the Embedded MATLAB Path**

You can now generate HDL code from Embedded MATLAB Function blocks that include compiled external M-functions. This feature lets you write reusable M-code that can be called from multiple Embedded MATLAB Function blocks.

Such functions must be defined in M-files that are on the Embedded MATLAB path, and must include the %#eml compilation directive. See "Adding the Compilation Directive %#eml" in the Embedded MATLAB documentation for complete details.

#### **Support for Non-Tunable Parameter Arguments**

An Embedded MATLAB function argument can be declared as a *parameter argument* by setting its **Scope** to Parameter in the Ports and Data Manager GUI.

Parameter arguments for Embedded MATLAB Function blocks do not appear as signal ports on the block. Parameter arguments do not take their values from signals in the Simulink model. Instead, their values come from parameters defined in a parent Simulink masked subsystem or variables defined in the MATLAB base workspace.

Only *nontunable* parameter arguments are supported for HDL code generation. If you declare parameter arguments in Embedded MATLAB function code that is intended for HDL code generation, be sure to clear the **Tunable** option for each parameter argument.

See also "Parameter Arguments in Embedded MATLAB Functions" in the Simulink documentation.

#### **Enhanced Support for Fixed-Point Functions**

**Rounding Functions.** The Embedded MATLAB Function block now supports the following Fixed-Point Toolbox™ rounding functions for HDL code generation:

**•** ceil

- <span id="page-31-0"></span>**•** fix
- **•** floor
- **•** nearest

See also "Supported Functions and Limitations of the Fixed-Point Embedded MATLAB Subset" in the Fixed-Point Toolboxdocumentation.

**Other Functions.** The Embedded MATLAB Function block now supports the following for HDL code generation:

- **•** The bitreplicate function
- **•** The bitconcat function now supports:
	- **-** single-vector argument:

bitconcat([a\_vector]);

**-** variable argument list:

bitconcat(a,b,c,...);

For general information on these functions, see "Supported Functions and Limitations of the Fixed-Point Embedded MATLAB Subset" in the Fixed-Point Toolboxdocumentation.

## **Stateflow Chart Support Supports Complex Data Type**

Stateflow charts now support the use of complex data types for HDL code generation. All operators that support complex data types can be used in a chart, without restriction.

See also "Stateflow HDL Code Generation Support".

## **hdlnewcontrolfile Function Generates Control Files Automatically**

The coder provides the new hdlnewcontrolfile utility to help you construct code generation control files. Given a selection of one or more blocks from

<span id="page-32-0"></span>your model, hdlnewcontrolfile generates a control file containing forEach statements and comments providing information about all supported implementations and parameters, for all selected blocks. The generated control file is automatically opened in the MATLAB Editor for further customization. See hdlnewcontrolfile for details.

## **Integrating FPGA Vendor Tools with Simulink HDL Coder**

You can now integrate Simulink HDL Coder with third-party FPGA vendor tools for HDL code generation. For detailed information on how to do this, see the Simulink HDL Coder Technical literature page: <http://www.mathworks.com/products/slhdlcoder/technicalliterature.html>.

## **Timing Controller Optimization for Multirate Models**

The new **Optimize timing controller** option (and the corresponding OptimizeTimingController CLI property) optimizes generated TimingController entities for speed and code size by generating multiple counters (one counter for each rate in the model) in the timing controller code. The benefit of this optimization is that it generates faster logic, and reduces generated code size.

By default, the **Optimize timing controller** option is selected, as shown in the following figure.

<span id="page-33-0"></span>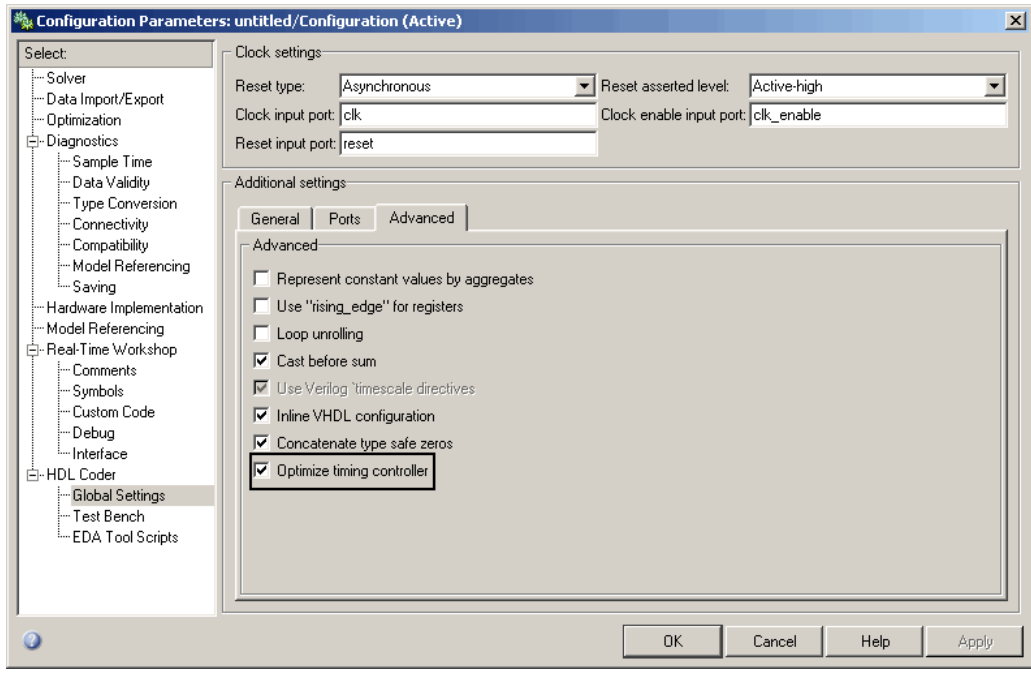

See "Optimize timing controller" for further details.

## **Enhanced modelscope Syntax Increases Portability of Control Files**

The modelscope argument to the forEach and forAll control file methods has been enhanced to allow use of the period (.) to represent the root-level model. This lets you represent the current model as an abstraction, instead of explicitly coding the model name, as in the following example:

```
cfg.forEach( './Subsystem/MinMax', ...
   'built-in/MinMax', \{\}, ...
   'hdldefaults.MinMaxCascadeHDLEmission');
```
If you represent the model in this way, and then save the model under a different name, the control file does not require any change. Using the period to represent the root-level model makes the modelscope independent of the model name, and therefore more portable.

<span id="page-34-0"></span>See also "Representation of the Root Model in modelscopes" in the Simulink HDL Coder User's Guide.

## **Compatibility Considerations**

When you save HDL code generation settings to a control file, the control file contains a generateHDLFor statement that specifies the path to the DUT specified in the **Generate HDL for** field. In previous releases, the root-level model in this path was represented by an explicit model name reference. In release 2008a, by default, the root-level model is represented by the period, as described above.

If you resave model settings to an existing control file, be aware that such explicit references to root-level model name will be changed to the period syntax, in accordance with this new default. This will not affect the operation of your existing control files in any way.

## **"What's This?" Context-Sensitive Help Available for Simulink Configuration Parameters Dialog**

R2008a introduces "What's This?" context-sensitive help for parameters that appear in the Simulink Configuration Parameters dialog. This feature provides quick access to a detailed description of the parameters, saving you the time it would take to find the information in the Help browser.

To use the "What's This?" help, do the following:

- **1** Place your cursor over the label of a parameter.
- **2** Right-click. A **What's This?** context menu appears.

For example, the following figure shows the **What's This?** context menu appearing after a right-click on the **Start time** parameter in the **Solver** pane.

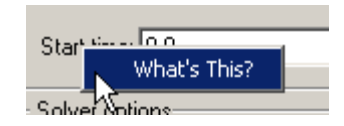

<span id="page-35-0"></span>**3** Click **What's This?** A context-sensitive help window appears showing a description of the parameter.

## **Limited Variable-Step Solver Support**

In previous releases, only fixed-step solvers were supported for HDL code generation. In the current release, you can select a variable-step **Solver type** for your model, under the following limited conditions:

- **•** The device under test (DUT) is single-rate.
- **•** The sample times of all signals driving the DUT are greater than 0.

# <span id="page-36-0"></span>**Version 1.2 (R2007b) Simulink HDL Coder Software**

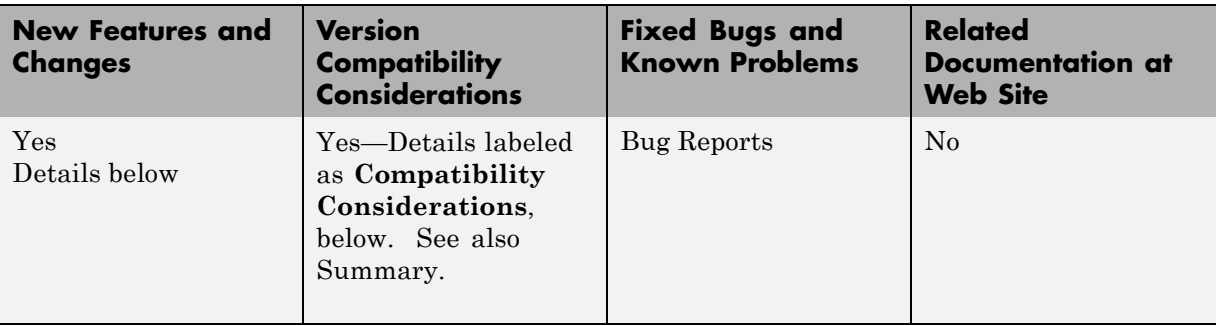

This table summarizes what's new in V1.2 (R2007b):

New features and changes introduced in this version are:

- **•** "HDL Code Generation for Single-Clock Multirate Models" on page 33
- **•** "Additional Blocks Supported for HDL Code Generation" on page [34](#page-37-0)
- **•** ["Dual Port RAM Block Supported for Simulation and Code Generation"](#page-38-0) on page [35](#page-38-0)
- **•** "Block Implementation Parameters Include Output Pipelining" on page [35](#page-38-0)
- **•** "Summary of GUI Updates" on page [36](#page-39-0)
- **•** "Digital Filter Block Restriction Removed" on page [38](#page-41-0)
- **•** "Support for New Embedded MATLAB Bitwise Functions" on page [39](#page-42-0)
- **•** "Default Hardware Target [for Synthesis Scripts Updated to Virtex-4 " on](#page-42-0) page [39](#page-42-0)

## **HDL Code Generation for Single-Clock Multirate Models**

The coder now supports HDL code generation for single-clock, single-tasking multirate models. Your model can include blocks running at multiple sample rates:

**•** Within in the device under test (DUT)

- <span id="page-37-0"></span>• In the test bench driving the DUT
- **•** In both the test bench and the DUT

Multirate code generation support is described in detail in "Generating HDL Code for Multirate Models" in the documentation.

#### **Additional Blocks Supported for Multirate Code Generation**

The following blocks, frequently used in construction of multirate models, are now supported for HDL code generation:

- **•** Signal Attributes/Rate Transition
- **•** Signal Processing Blockset/Signal Operations/Downsample
- **•** Signal Processing Blockset/Signal Operations/Upsample

#### **New Property Added in Support of Multirate Code Generation**

To support multirate code generation, a new makehdl property, HoldInputDataBetweenSamples, has been added. This property determines how long (in terms of base rate clock cycles) data values for subrate signals are held in a valid state. See HoldInputDataBetweenSamples for details.

#### **Requirements and Restrictions for Multirate Code Generation**

Certain requirements and restrictions apply to the use of multirate models for HDL code generation. See "Configuring Multirate Models for HDL Code Generation" for further information.

## **Additional Blocks Supported for HDL Code Generation**

The coder now supports the following blocks for HDL code generation:

- **•** Additional Math & Discrete/Additional Discrete/Unit Delay Enabled
- **•** Math Operations/Divide
- Math Operations/Math Function (sqrt function only)
- **•** Signal Attributes/Rate Transition
- <span id="page-38-0"></span>**•** Signal Processing Blockset/Signal Operations/Downsample
- **•** Signal Processing Blockset/Signal Operations/Upsample
- **•** Dual Port RAM (For information on this new block, see also "Dual Port RAM Block Supported for Simulation and Code Generation" on page 35.)

See "Summary of Block Implementations" for a complete listing of blocks that are currently supported for HDL code generation.

## **Dual Port RAM Block Supported for Simulation and Code Generation**

The coder now provides the Dual Port RAM Block for use in simulation and code generation.

The Dual Port RAM block lets you:

- **•** Simulate the behavior of a dual-port RAM with registered outputs in your model.
- **•** Generate an interface to the inputs and outputs of the RAM in HDL code.

See "RAM Blocks" for full details.

## **Block Implementation Parameters Include Output Pipelining**

The coder now supports *block implementation parameters*, which let you control details of the code generated for specific block implementations. Block implementation parameters are passed as property/value pairs to forEach or forAll calls in a code generation control file.

#### **Supported Block Implementation Parameters**

Block implementation parameters supported in the current release include:

**•** 'OutputPipeline', nStages: This parameter lets you specify a pipelined implementation for selected blocks. The parameter value (nStages) specifies the number of pipeline stages (pipeline depth) in the generated

<span id="page-39-0"></span>code. OutputPipeline is supported by most Simulink HDL Coder HDL Coder block implementations.

- **•** Interface generation parameters let you customize features of an interface generated for the following block types:
	- **-** simulink/Ports & Subsystems/Model
	- **-** built-in/Subsystem
	- **-** lfilinklib/HDL Cosimulation
	- **-** modelsimlib/HDL Cosimulation

For example, you can specify generation of a black box interface for a subsystem, and pass in parameters that specify the generation and naming of clock, reset, and other ports in HDL code. Interface generation parameters are described in "Customizing the Generated Interface".

For more information on block implementation parameters, see the following sections in the documentation:

- **•** "Specifying Block Implementations and Parameters in the Control File"
- **•** "Block Implementation Parameters"
- **•** "Summary of Block Implementations"

#### **Using hdlnewforeach to Find Block Implementation Parameters**

Given a selection of one or more blocks from your model, the hdlnewforeach function returns information about the available HDL implementations for each block.

In the current release, the information returned by hdlnewforeach has been expanded. hdlnewforeach now returns an optional cell array of strings specifying the parameter(s) corresponding to each block implementation.

See "Generating Selection/Action Statements with the hdlnewforeach Function" for details.

## **Summary of GUI Updates**

The following updates have been made to the Simulink HDL Coder GUI:

**•** The **Enable prefix** option is now supported by the GUI as well as by the EnablePrefix command-line property. See "Enable prefix" for details on this option.

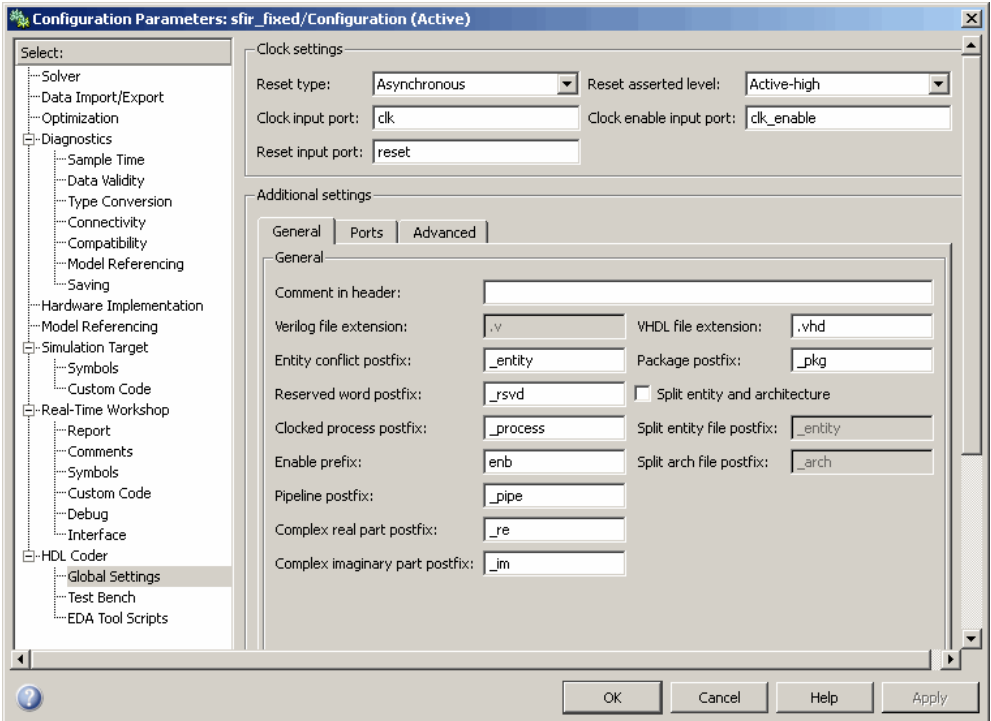

- **•** The default value for the **Synthesis termination** field of the EDA Tool Scripts dialog box has changed, as shown in the following figure. The default hardware target string in generated synthesis scripts now specifies
	- **-** technology option: VIRTEX4

In previous releases, this option defaulted to VIRTEX2.

**-** part option: XC4VSX35

In previous releases, this option defaulted to XC2V500.

<span id="page-41-0"></span>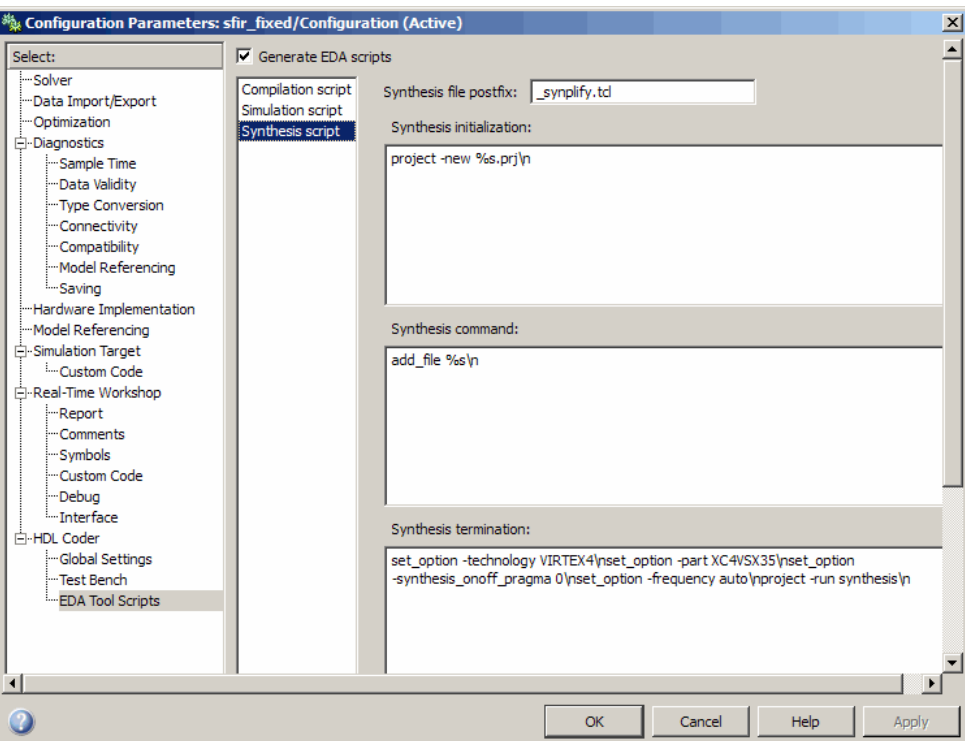

See also ["Default Hardware Target for Synthesis Scripts Updated to](#page-42-0) Virtex-4 " on page [39](#page-42-0).

## **Digital Filter Block Restriction Removed**

In previous releases, Filter Design HDL Coder™ software was required to generate HDL code for the Digital Filter block when the **Dialog parameters** option was selected in the **Coefficient source** option group. This requirement has been removed.

In the current release, the HDL code generation requirements for the Digital Filter block vary according to the **Coefficient source** option you select, as follows:

**• Dialog parameters**: No additional toolboxes or blocksets required for HDL code generation.

- <span id="page-42-0"></span>**• Discrete-time filter object**: Filter Design HDL Coder software required.
- **• Input port(s)**: This option is not supported for HDL code generation.

## **Support for New Embedded MATLAB Bitwise Functions**

The code supports the new Embedded MATLAB fixed-point bitwise functions introduced in R2007b. Many of these functions map directly to HDL bitwise operators, resulting in very efficient HDL code. See "Using Fixed-Point Bitwise Functions" for examples of the use of these functions in HDL code generation.

For general information on Embedded MATLAB bitwise functions, see "Bitwise Operations" in the Fixed-Point Toolbox documentation.

#### **Compatibility Considerations**

In previous releases, the return type of the bitget function was ufix8. For more efficient HDL code generation, the return data type of the bitget function has been changed to ufix1. If your existing Embedded MATLAB code performs type casts to adapt values returned from bitget for HDL code generation, you may be able to eliminate these type casts.

## **Default Hardware Target for Synthesis Scripts Updated to Virtex-4**

The default hardware target string in generated synthesis scripts now specifies

**•** technology option: VIRTEX4

In previous releases, this option defaulted to VIRTEX2.

**•** part option: XC4VSX35

In previous releases, this option defaulted to XC2V500.

These updates affect the default value for the HDLSynthTerm property. The default is:

```
['set_option -technology VIRTEX4\n',...
'set_option -part XC4VSX35\n',...
'set_option -synthesis_onoff_pragma 0\n',...
'set_option -frequency auto\n',...
'project -run synthesis\n']
```
The default value for the HDLSynthTerm property appears in the **Synthesis termination** field of the EDA Tool Scripts dialog box, as shown in the following figure.

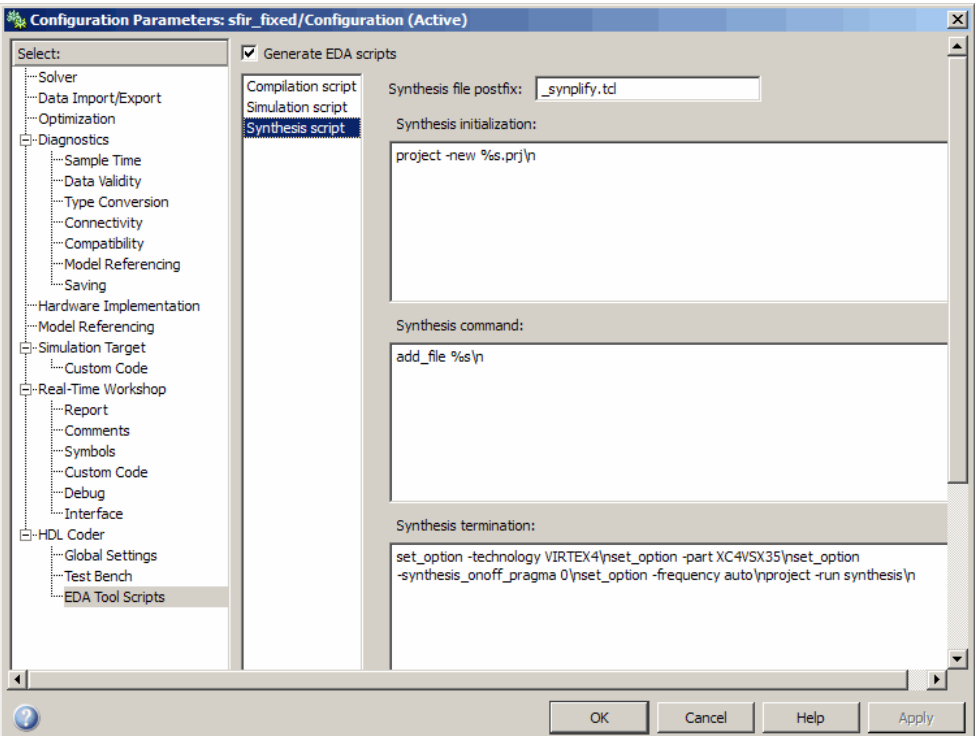

See also "Generating Scripts for HDL Simulators and Synthesis Tools".

#### **Compatibility Considerations**

If you have existing models that generate synthesis scripts using the previous defaults for technology or part, you may want to update your models and regenerate scripts.

## <span id="page-45-0"></span>**Version 1.1 (R2007a) Simulink HDL Coder Software**

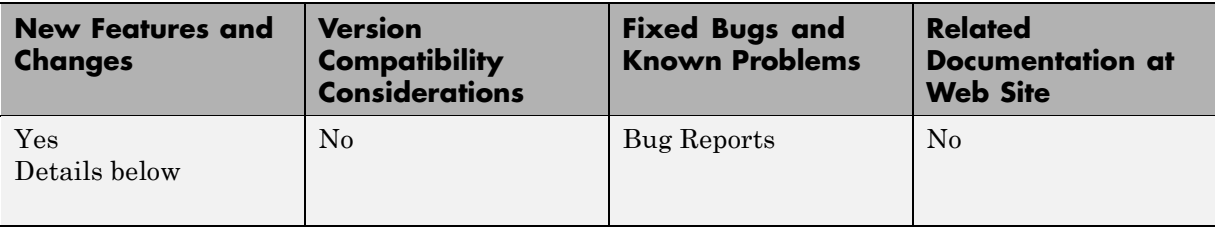

This table summarizes what's new in V1.1 (R2007a):

New features and changes introduced in this version are

- **•** "Sign Block Supported for HDL Code Generation" on page 42
- "Link for Cadence Incisive HDL Cosimulation Block Supported" on page 42
- **•** "GUI Support for Generation of EDA Tool Scripts" on page [43](#page-46-0)
- **•** ["Embedded MATLAB Function Block Supported for HDL Code Generation"](#page-47-0) on page [44](#page-47-0)
- **•** "Stateflow HDL Code Generation Updates" on page [44](#page-47-0)

## **Sign Block Supported for HDL Code Generation**

The Sign block (Simulink/Math Operations/Sign) is now supported for HDL code generation.

## **Link for Cadence Incisive HDL Cosimulation Block Supported**

The coder now supports HDL code generation for the Link for Cadence® Incisive® HDL Cosimulation Block. You can use the HDL Cosimulation block with the coder to generate an interface to your manually written or legacy HDL code. When an HDL Cosimulation block is included in a model, the coder generates a VHDL or Verilog interface, depending on the selected target language. See "Code Generation for HDL Cosimulation Blocks" for details.

## <span id="page-46-0"></span>**GUI Support for Generation of EDA Tool Scripts**

The new **EDA Tool Scripts** pane of the GUI (shown in the following figure) lets you set all options that control generation of script files for third-party electronic design automation (EDA) tools. In previous releases, script generation options were available only through makehdl and makehdltb properties.

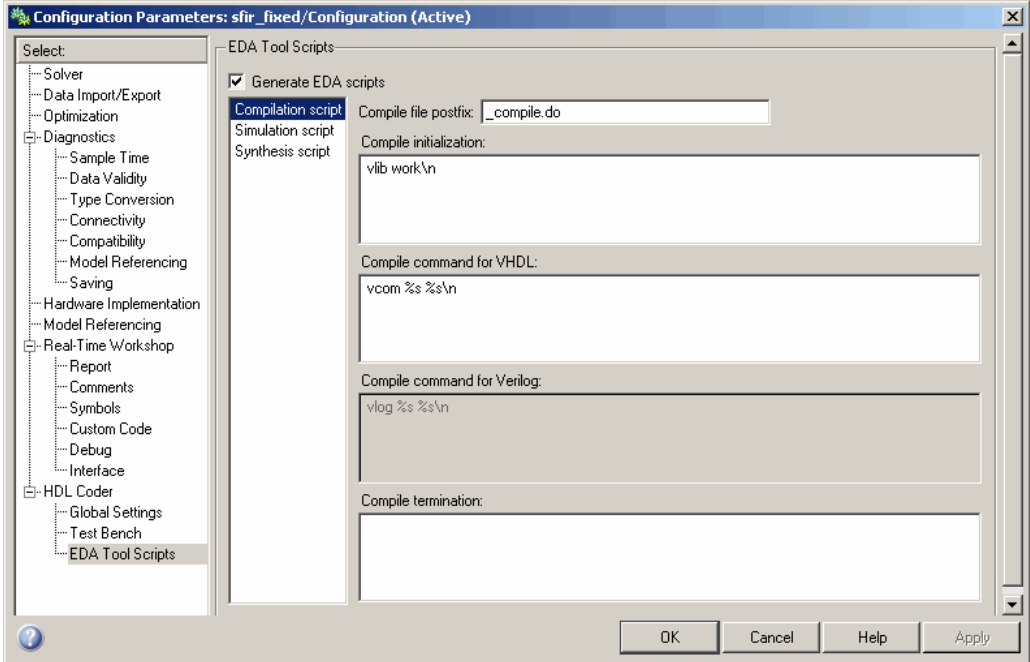

The list on the left of the **EDA Tool Scripts** pane lets you select from the following categories of options:

- **• Compilation script**: Options related to customizing scripts for compilation of generated VHDL or Verilog code.
- **• Simulation script**: Options related to customizing scripts for HDL simulators.
- **• Synthesis script**: Options related to customizing scripts for synthesis tools.

<span id="page-47-0"></span>See "Generating Scripts for HDL Simulators and Synthesis Tools" for detailed information on the **EDA Tool Scripts** options and on script generation in general.

## **Embedded MATLAB Function Block Supported for HDL Code Generation**

The coder now supports synthesizable HDL code generation from the Embedded MATLAB Function block. See "Generating HDL Code with the Embedded MATLAB Function Block" for detailed information.

We are interested in getting your feedback on this introductory feature. Please send your responses to: [hdlcoder\\_feedback@mathworks.com](mailto:hdlcoder_feedback@mathworks.com).

## **Stateflow HDL Code Generation Updates**

This section describes some limitations on the use of Stateflow charts in HDL code generation have been removed in the current release. These are:

#### **Restriction on Reading from Output Ports Removed**

In the previous release, reading from output ports was disallowed. This restriction has been relaxed. You can now read from output ports if outputs are registered. (Outputs are registered if the **Initialize Outputs Every Time Chart Wakes Up** option is deselected.)

#### **Stateflow Charts Fully Support Fixed Point Data Type**

In the previous release, fixed-point data type support for Stateflow HDL code generation was limited to fixed point without scaling. This limitation has been removed. You can now use fixed-point data types without restriction in Stateflow charts intended for HDL code generation.

# <span id="page-48-0"></span>**Compatibility Summary for Simulink HDL Coder Software**

This table summarizes new features and changes that might cause incompatibilities when you upgrade from an earlier version, or when you use files on multiple versions. Details are provided in the description of the new feature or change.

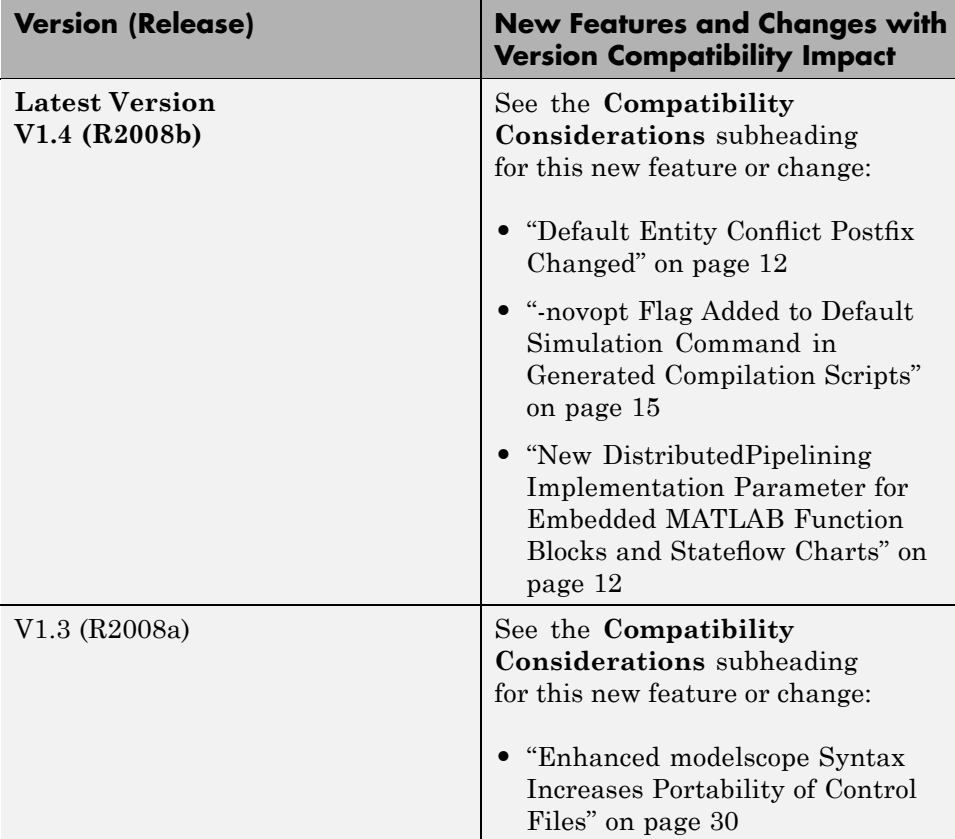

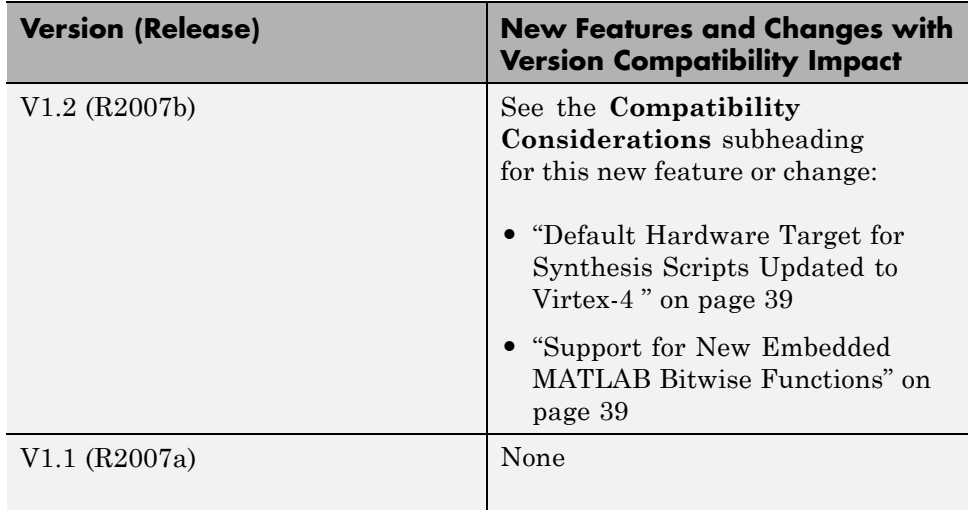